#### https://www.halvorsen.blog

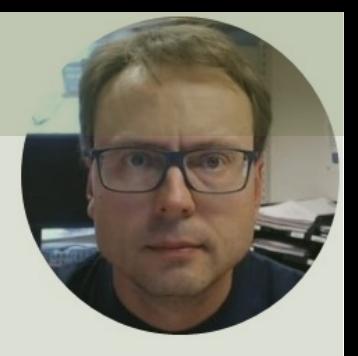

# Raspberry Pi Pico

I2C Communication using TC74 Temperature Sensor

Hans-Petter Halvorsen

## Contents

- Introduction
- Raspberry Pi Pico
- I2C Communication
- TC74 Temperature Sensor with I2C Interface
	- **Python Examples using MicroPython and Anders TC74**
	- Datalogging and Data Analysis Examples

https://www.halvorsen.blog

# Introduction

Hans-Petter Halvorsen

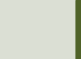

## Introduction

- In this Tutorial we will use a Raspberry Pi Pico and I2C Communication
- We will exemplify using a TC74 Temperature Sensor with I2C Interface
- We will use the Thonny Python Editor and MicroPython

## What do you need?

- Raspberry Pi Pico
- A Micro-USB cable
- A PC with Thonny Python Editor (or another Python Editor)
- Breadboard
- Electronics Components like LED, Resistors, Jumper wires, etc.
- **I2C Sensor**, we will use a **TC74** Temperature Sensor with I2C Interface in this Tutorial

Hans-Petter Halvorsen

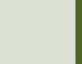

# Raspberry Pi Pico

https://www.halvorsen.blog

## R[aspberry Pi Pico](https://projects.raspberrypi.org/en/projects/getting-started-with-the-pico/1)

- Raspberry Pi Pico is a microcontroller board developed by the Raspberry Pi Foundation
- Raspberry Pi Pico has similar features as Arduino devices
- Raspberry Pi Pico is typically used for Electronics projects, IoT Applications, etc.
- You typically use MicroPython, which is a downscaled version of Python, in order to progral

https://www.raspberrypi.com/products/raspberry-pi-pico/

https://projects.raspberrypi.org/en/projects/getting-started

# Pico Pinout Pico Pinout

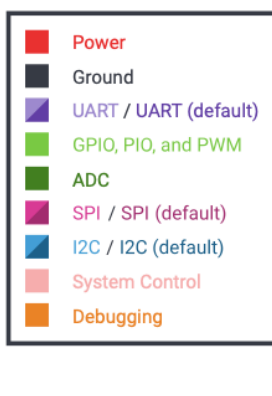

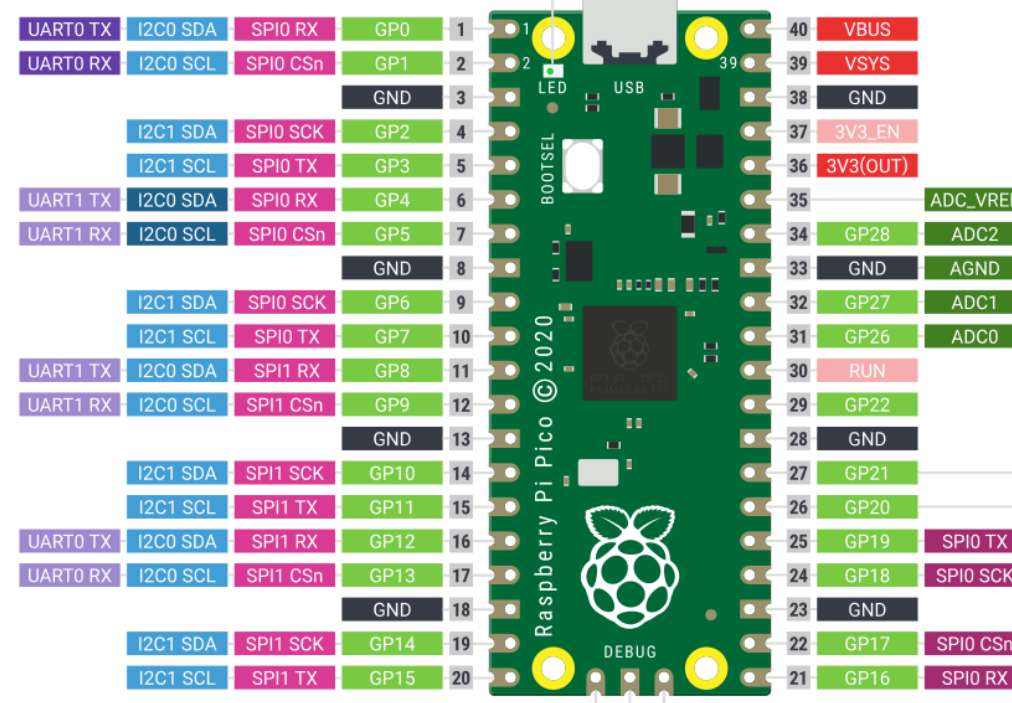

LED (GP25)

 $V =$ 

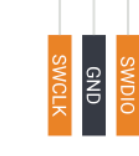

## Thonny

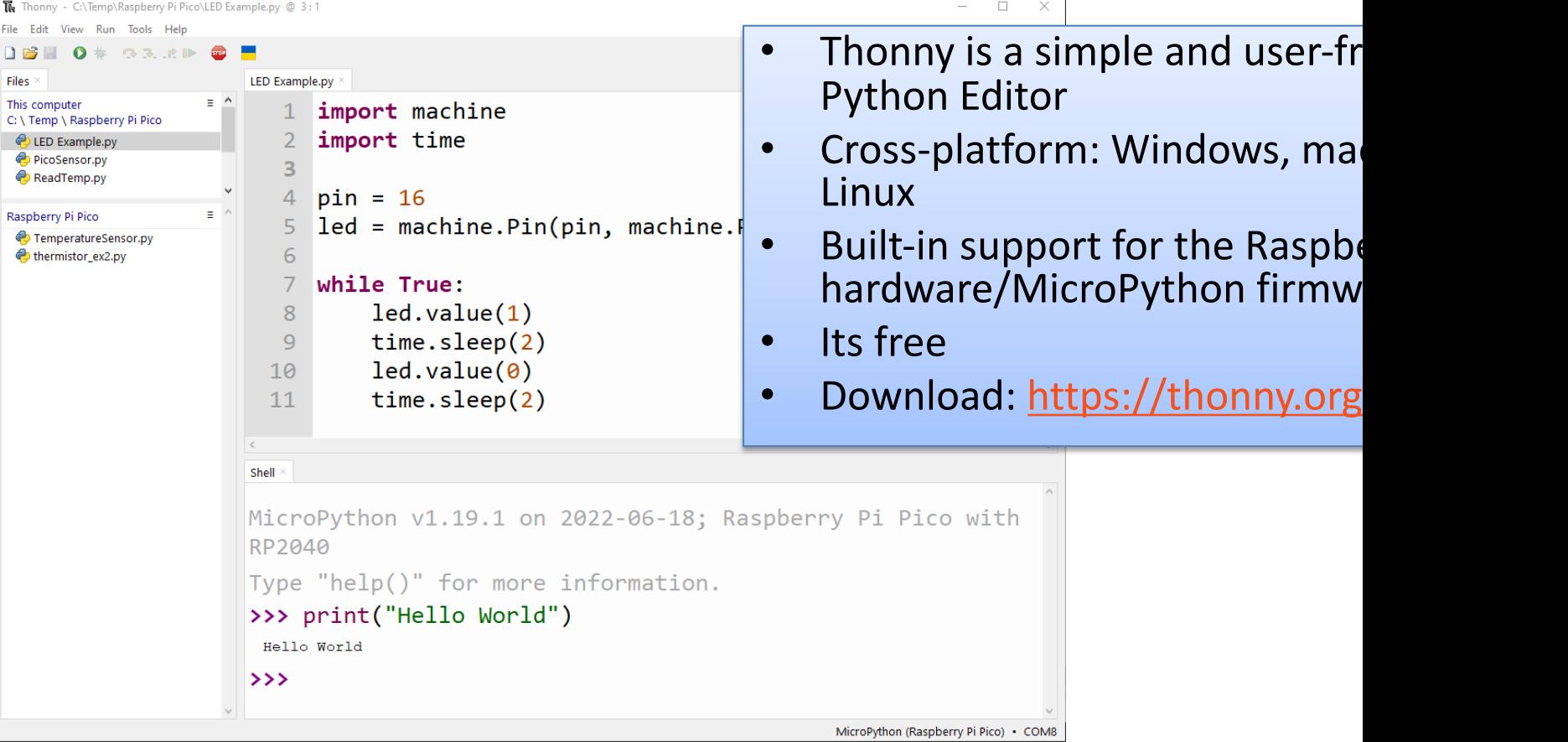

## MicroPython

- **MicroPython is a downscaled version of Python**
- It is typically used for Microcontrollers and constrained systems (low memory, etc.)
- Examples of such Microcontrollers that have tailormade MicroPython firmware are Raspb Pi Pico and Micro:bit
- https://micropython.org
- https://docs.micropython.org/en/latest/

## MicroPython Firmware

- The first time you need to install the MicroPython Firmware on your Raspberry Pi Pico
- You can install the MicroPython Firmware manually or you can use the Thonny Editor

#### Install MicroPython Firmware using T

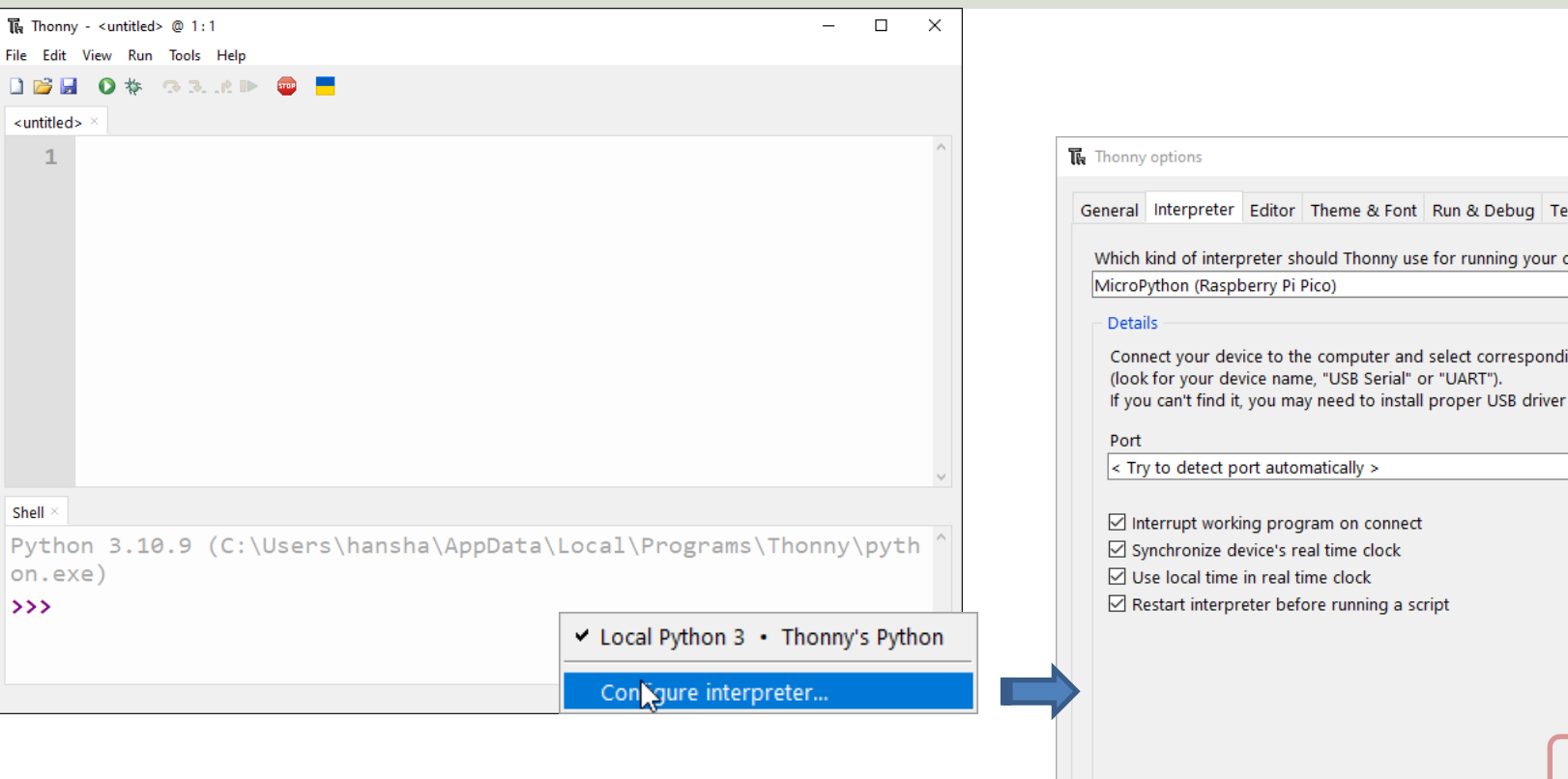

#### https://projects.raspberrypi.org/en/projects/getting-started-with-the-pico/3

https://www.halvorsen.blog

# **I2C Communication**

Inter-Integrated Circuit (I<sup>2</sup>C)

Hans-Petter Halvorsen

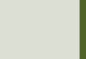

### I2C

- With the I2C protocol you can communicate using just two wires, a clock and data line (+ Power and GND)
- Typically you use I2C to talk to devices like sensors, small displays, PWM or motor drivers, and other devices.
- The Sensor you want to communicate with needs to support the I2C protocol
- There exist thousands of different Sensors, etc. that support the I2C Protocol
- Most Microcontrollers today supports I2C Communication

#### I2C

- I2C is a multi-drop bus
- 2-Wire Protocol: SCL (Clock) + SDA (Data)
- Multiple devices can be connected to the I2C pins on the Raspberry Pi Pico
- Each device has its own unique I2C address

#### I2C

Multiple devices can be connected to the I2C pins on the Arduino Master – Device that generates the clock and initiates communication with slaves Slave – Device that receives the clock and responds when addressed by the master.

#### SDA SCL I2C Master I2C Slave **Microcontroller** I2C Slave SDA SCL SDA **SCL**

ADC, DAC, Sensor, etc. with I2C Interface

…

## I2C with Pico

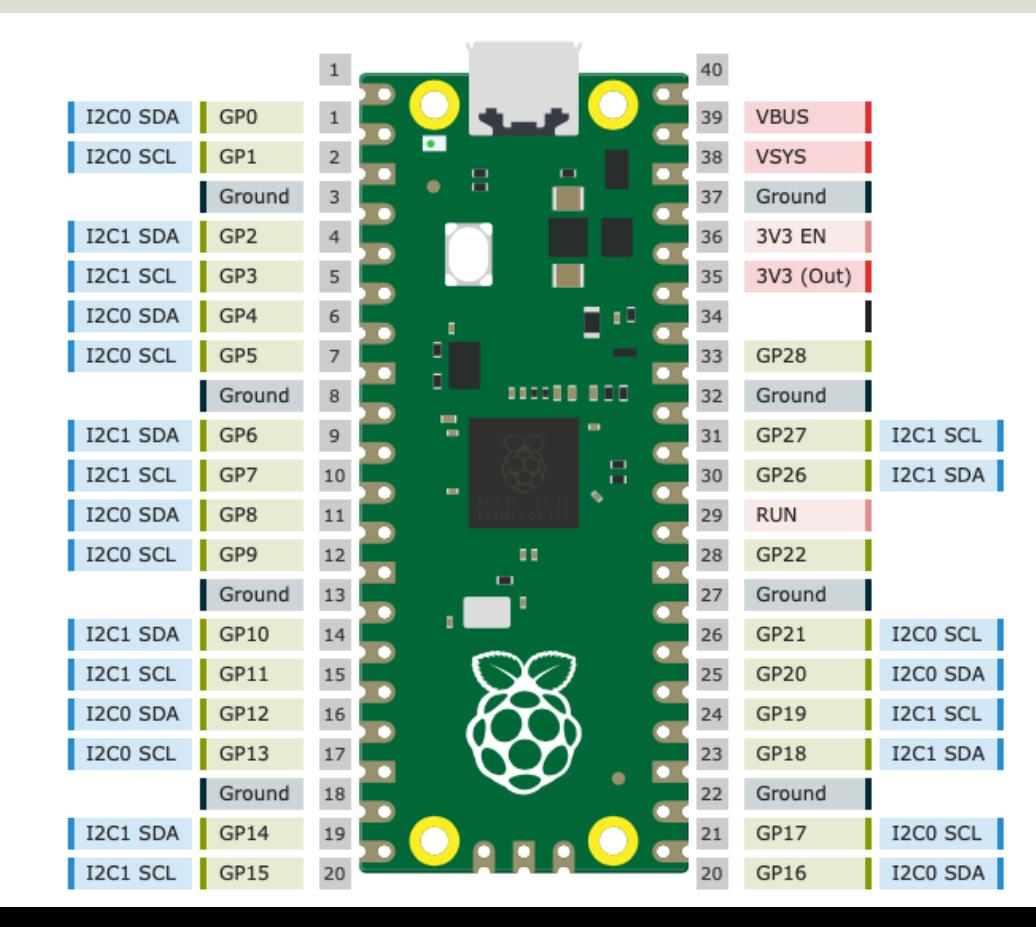

- **Raspberry Pi Pico has 2 I2C Controllers (0 and 1)**.
- You can access these I2C controllers through most of the GPIO pins of Raspberry Pi Pico.
- So, you should configure in **software** (your MicroPython program) which GPIO pins you want to use with a specific I2C controller.

## I2C with Pico

from machine import **I2C**

**i2c = I2C(i2c interface, scl=sclpin, sda=sdapin,** freq= **Initialize I2C Communication:** Raspberry Pi Pico has 2 I2C Controllers/Interface

"freq" should be an integer which sets the maximum freque

**Read Data from the connected I2C device:**

**data = i2c.readfrom(address, n, True)**

Read n bytes from the peripheral specified by address. If True is set, then a STOP is generated at the end of the transfer. The function returns a bytes object with t

Many other I2C functions do exist, see documentation :

https://docs.micropython.org/en/latest/library/mach

#### Python – Scan for I2C Devices

```
from machine import Pin, I2C
```

```
i2c interface = 0
```

```
sdapin = Pin(16)sclpin = Pin(17)
```
**i2c = I2C(i2c\_interface, scl=sclpin, sda=sdapin, freq=100000)**

```
i2cdevices = i2c.scan()
```
print(i2cdevices)

https://www.halvorsen.blog

# TC74 Temperature Sen with I2C Interface

Hans-Petter Halvorsen

Tabl

## **TC74 Temperature Sensor**

Make sure to buy the breadboard friendly **TO-220** package version of the sensor

Datasheet: https://ww1.microchip.com/downloads/en/DeviceDoc/21462D.pdf

>د<br>2c

#### TC74 Temperature Sensor SMBus/I2C Interface

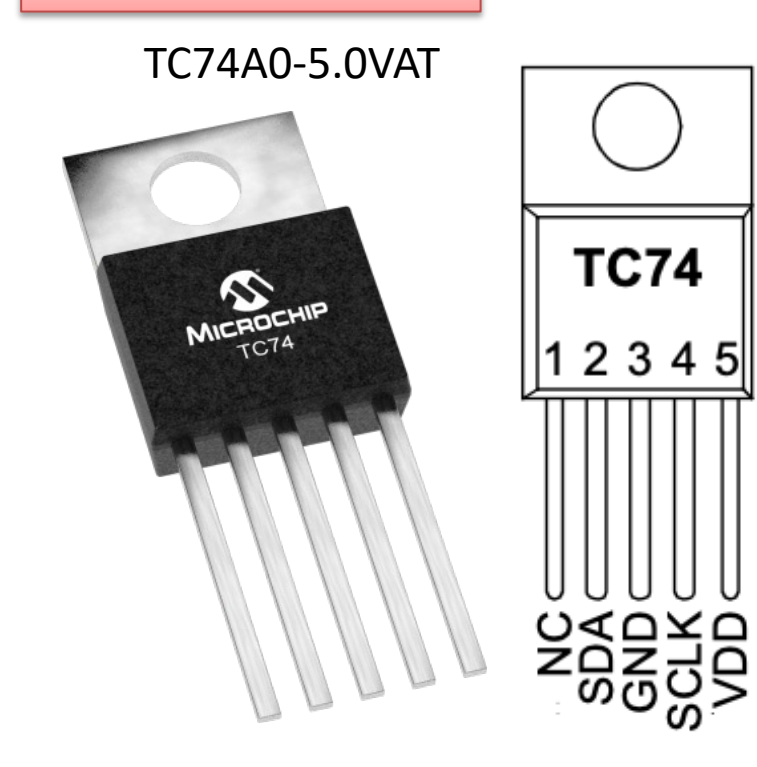

- The TC74 acquires and converts to information from its onboard solid sensor with a **Resolution of 1°C** (room values, only 24°C, 25 °C, 26 °C, etc.
- **Accuracy** is about ±2°C
- It stores the data in an internal re which is then read through the se
- The system interface is a slave SM port, through which temperature be read at any time.
- Device Address: **0x48**

Datasheet: https://ww1.microchip.com/downloads/en/DeviceDoc/21462D.pdf

#### TC74 Wiring Example

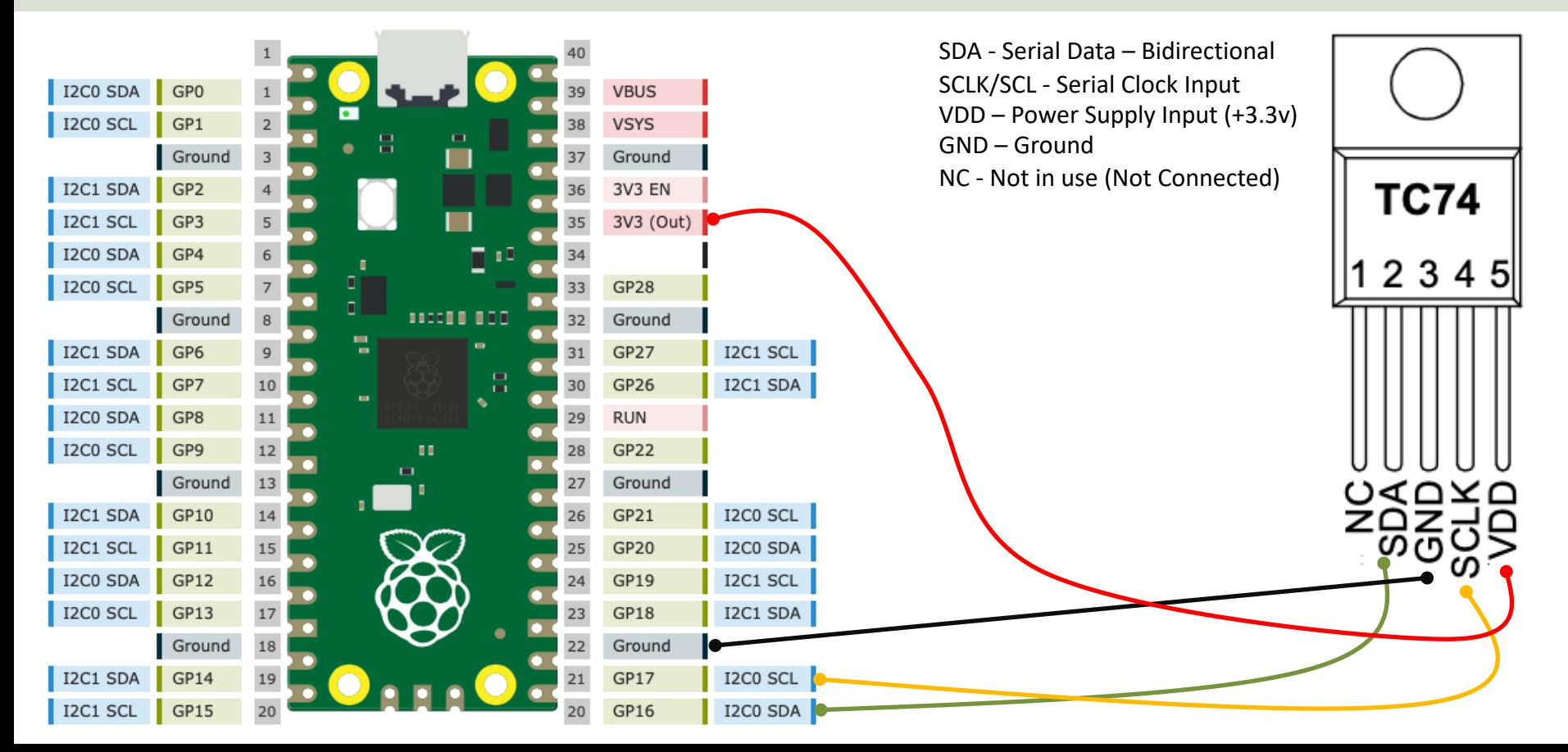

Tabl

# Python Examples using MicroPython and TC7

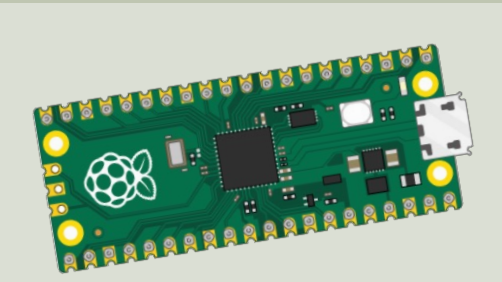

https://www.halvorsen.blog

#### Python

Basic Example reading a Temperature Value from the TC74 Temperature Sensor

```
from machine import Pin, I2C
```

```
i2c interface = 0sdapin = Pin(16)sclpin = Pin(17)
```
**i2c =I2C(i2c\_interface, scl=sclpin, sda=sdapin**, freq=100000**)**

```
tc74address = 0x48
data = i2c.readfrom(tc74address, 1, True)
print(data)
```

```
temp = int.from_bytes(data, "big")
print(temp)
```

```
Python
```
Basic Example reading a Temperature Value from the TC74 Temperature Sensor

from machine import Pin, **I2C**

```
i2c interface = 0
sdapin = Pin(16)sclpin = Pin(17)
```
**i2c =I2C(i2c\_interface, scl=sclpin, sda=sdapin, freq=100000)**

```
tc74address = 0x48
data = i2c.readfrom(tc74address, 1, True)
print(data) # Data received is a byte object
```
# Converting to int. Resolution for TC74 Sensor is 1°C # byteorder is big where MSB is at start **temp = int.from\_bytes(data, "big")** print(temp)

#### Code Explanations

 $data = i2c.readfrom(tc74address, 1, True)$ 

We need to convert the data from a byte array to an Integer value. Resolution for TC74 Sensor is 1°C, meaning there is no decimal values only 24°C, 25 °C, 26 °C, etc.

..

Temperature data is available as an 8-bit digital word.

 $temp = int.from bytes(data, "big")$ 

The byteorder argument determines the byte order used to represent the integer. **If byteorder is "big", the most significant byte is at the beginning of the byte array.** If byteorder is "little", the most significant byte is at the end of the byte array

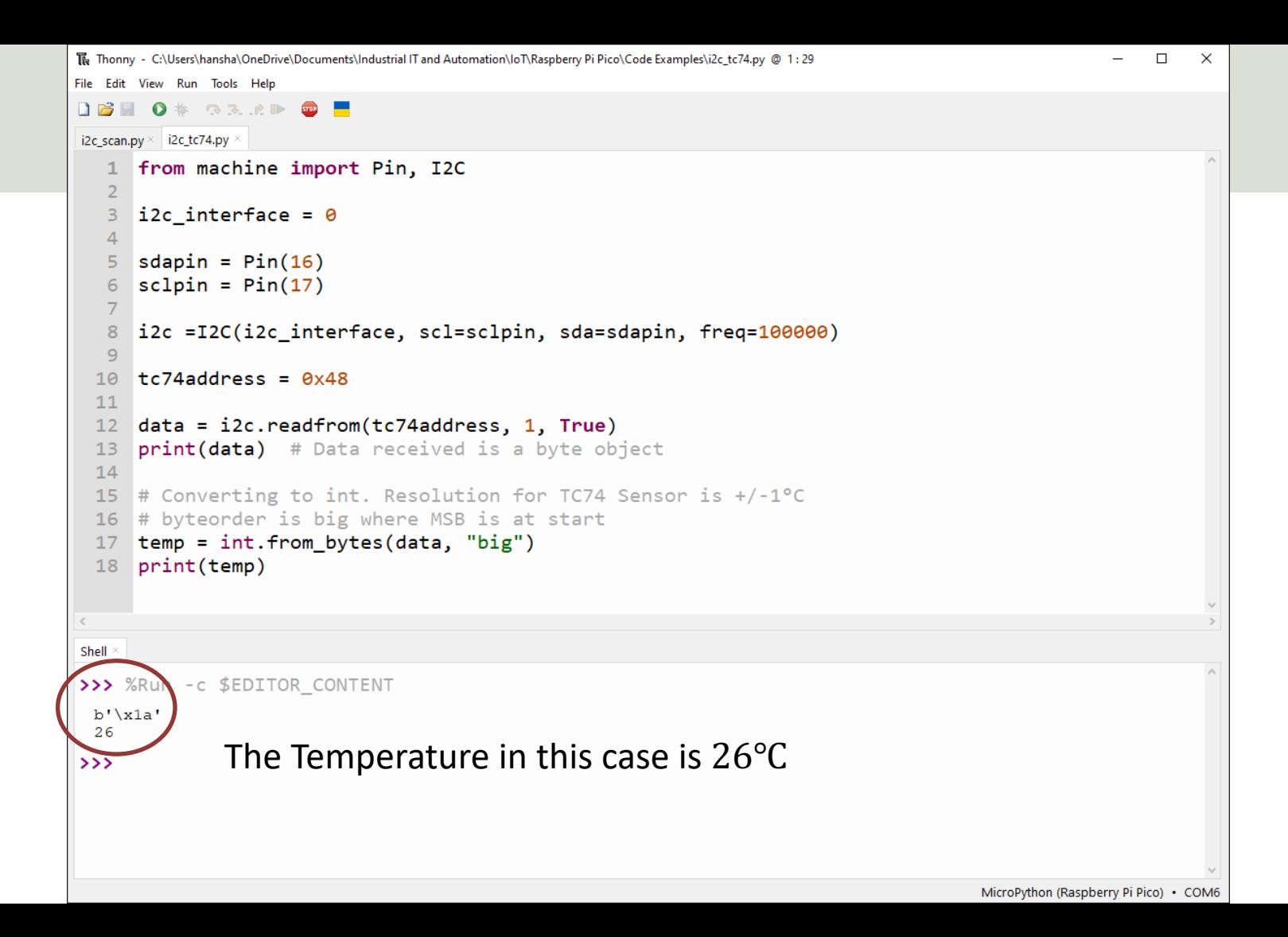

```
from machine import Pin, I2C
from time import sleep
```

```
i2c interface = 0
```

```
sdapin = Pin(16)sclpin = Pin(17)
```
 $i2c = 12C(i2c)$  interface, scl=sclpin, sda=sdapin, freq=100000)

```
tc74address = 0x48
```

```
while True:
    data = i2c.readfrom(tc74address, 1, True)temp = int.from bytes(data, "big")
    print(temp)
    sleep(5)
```
**Continues** Reading Example

```
The Thonny - C:\Users\hansha\OneDrive\Documents\Industrial IT and Automation\IoT\Raspberry Pi Pico\Code Examples\i2c_tc74v2.py @ 10:1
                                                                                                                                              \Box\overline{\phantom{0}}File Edit View Run Tools Help
DBEO* SRRP OF
\mid i2c_scan.py \times | i2c_tc74.py \times | i2c_tc74v2.py >
   1 from machine import Pin, I2C
       from time import sleep
   \overline{2}\overline{\mathbf{3}}\overline{4}i2c interface = 0\overline{5}6
      sdapin = Pin(16)sclpin = Pin(17)78
   \overline{9}i2c =I2C(i2c_interface, scl=sclpin, sda=sdapin, freq=100000)
  10
       tc74address = 0x48111213while True:
  14
             data = i2c.readfrom(tc74address, 1, True)
  15
            temp = int.from_bytes(data, "big")
             print(temp)
  16
  17
             sleep(5)\,<\,Shell
>>> %Run -c $EDITOR CONTENT
  27
  27
  27
  28
  29
  27
  27
  28
  27
  2.8
  27
  28
  28
                                                                                                                          MicroPython (Raspberry Pi Pico) • COM6
```
 $\times$ 

#### Improved Example

Let's make a separate Python Module with a Class and a Function that handles all the logic regarding reading Temperature Data from the TC74 Temperature Sensor

```
from machine import Pin, I2C
class TC74:
   def init (self, interface, sda, scl):
       sdapin = Pin(sda)sclpin = Pin(scl)self.i2c = I2C(interface, scl=sclpin, sda=sdapin, freq=100000)
   def ReadTemperature(self):
                                                               Sensor.py
```

```
tc74address = 0x48data = self.i2c.readfrom(tc74address, 1, True)
temp = int.from bytes(data, "big")
return temp
```
#### Main Program

```
from Sensor import TC74
from time import sleep
```

```
# Initialization
i2c interface = 0
sdapin = 16; sclpin = 17sensor = TC74(i2c_interface, sdapin, sclpin)
```

```
while True:
    temp = sensor.ReadTemperature()
    print(temp, "°C")
    sleep(5)
```
https://www.halvorsen.blog

# Datalogging and Dat Analysis Examples

Hans-Petter Halvorsen

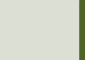

#### **Datalogging**

- We will read data from a Temperature Sensor using
- We will then Log Temperature Data on a File on the Pico Device
- Then we will copy the File to our PC and are then ready to do some Data Analysis
- Finally, we will create a simple Python Script that opens the File and Plot the Data. Here we will use ordinary Python and the matplotlib

```
from machine import Pin, I2C
from time import sleep
#I2C Initialization
tc74address = 0x48i2c interface = 0sdapin = Pin(16); sclpin = Pin(17)
i2c =I2C(i2c_interface, scl=sclpin, sda=sdapin, freq=100000)
```

```
# Open File
file = open("tempdata.txt", "w")
```

```
# Write Data to File Function
def writefiledata(t, x):
   time = str(t)
   value = str(round(x, 2))file.write(time + "\t" + value)
   file.write("\n")
k = 0Ts = 5while True:
    data = i2c.readfrom(tc74address, 1, True)temp = int.from bytes(data, "big")print(temp)
   writefiledata(k*Ts, temp)
   k = k + 1sleep(Ts)
```
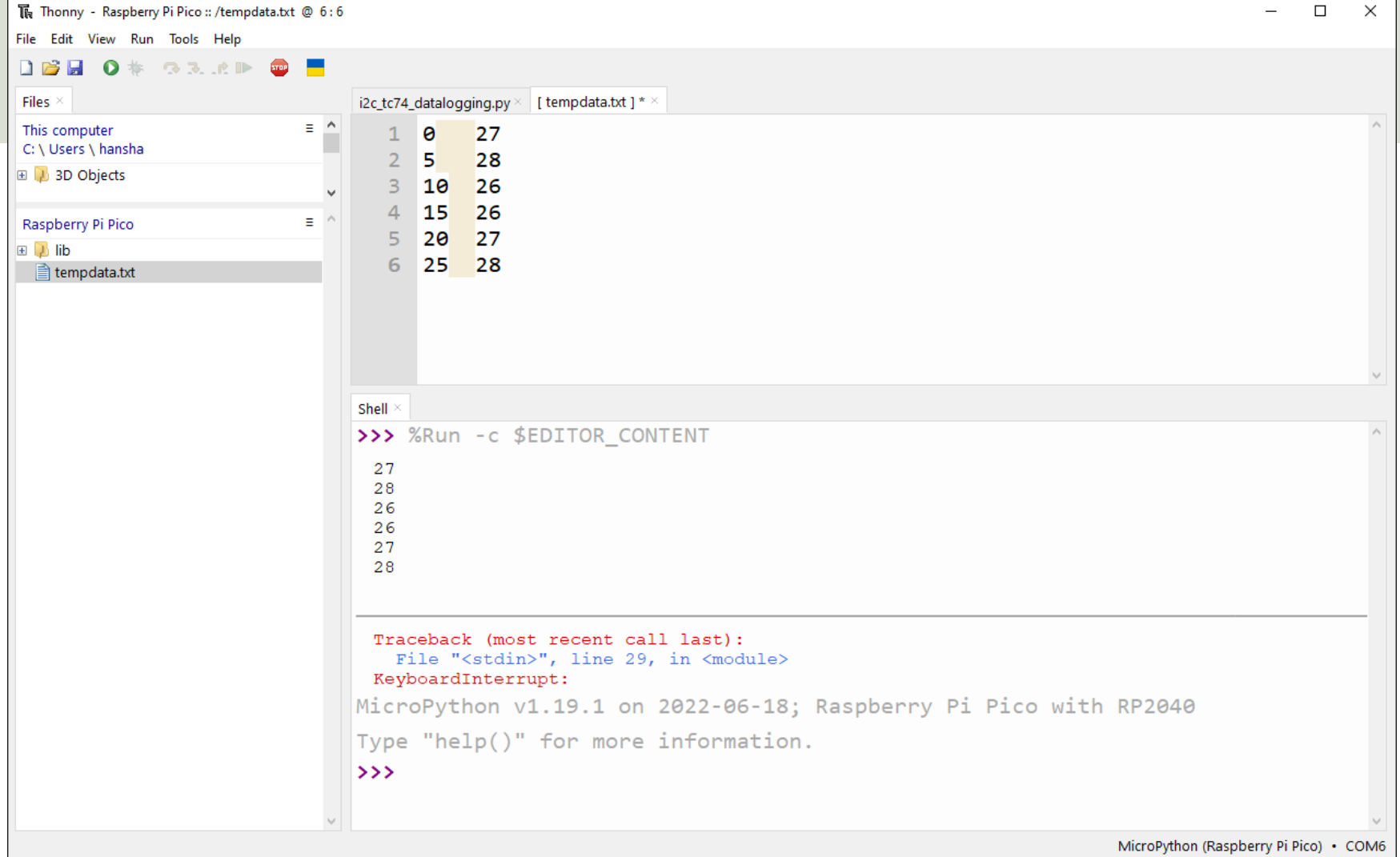

#### Data Analysis

- The File is now copied to our PC and we are then ready to do some Data Analysis
- We will create a simple Python Script that opens the File and Plot the Data. Here we will use ordinary Python and the matplotlib

```
\mathcal{L}_{\text{L}} and \mathcal{L}_{\text{L}} and \mathcal{L}_{\text{L}} and \mathcal{L}_{\text{L}} and \mathcal{L}_{\text{L}} and \mathcal{L}_{\text{L}} and \mathcal{L}_{\text{L}} and \mathcal{L}_{\text{L}} and \mathcal{L}_{\text{L}} and \mathcal{L}_{\text{L}} and \mathcal{L}_{\text{L}} and \mathcal{L}_{\text{L}} and \mathcal{import matplotlib.pyplot as plt
# Open File
f = open("tempdata.txt", "r")# Transform File Data into x Array and y Array that can be used for plotting
x = []V = []k = 0for record in f:
      record = record.replace("\n", "")
      record = record.split(" \t")x.append(int(record[0]))
      y.append(int(record[1]))
      k=k+1f.close()
plt.plot(x,y, '-o')
plt.title('Temperature Data from TC74 Sensor')
plt.xlabel('Time[s]')
plt.ylabel('Temperature[°C]')
plt.grid()
```
plt.show()

**N** Figure 1

«← → + Q ≡ ∠ B

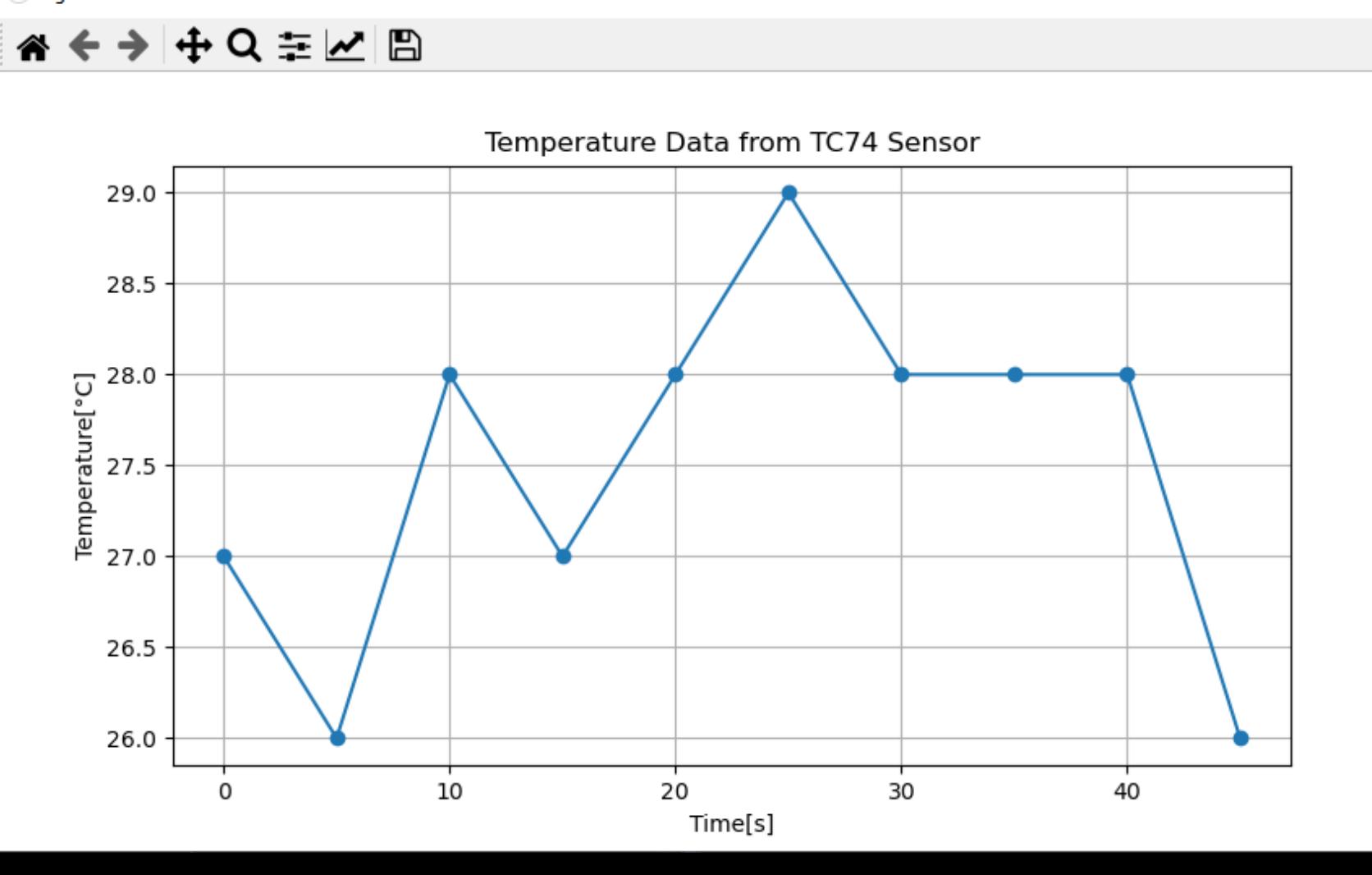

 $\Box$  $\times$ 

## Raspberry Pi Pico Resourc

- Raspberry Pi Pico: https://www.raspberrypi.com/products/raspberry-pi-pi
- Raspberry Pi Foundation:

https://projects.raspberrypi.org/en/projects?hardware[]=pico

- Getting Started with Pico: https://projects.raspberrypi.org/en/projects/getting-started-with-the-picons
- MicroPython: https://docs.micropython.org/en/latest/index.html

#### Hans-Petter Halvorsen

#### University of South-Eastern Norway www.usn.no

E-mail: hans.p.halvorsen@usn.no Web: https://www.halvorsen.blog

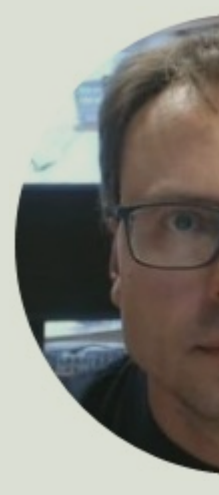

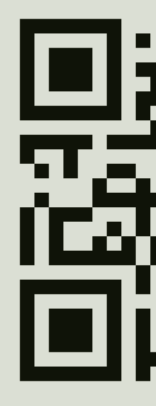